## マイライブラリでできること②

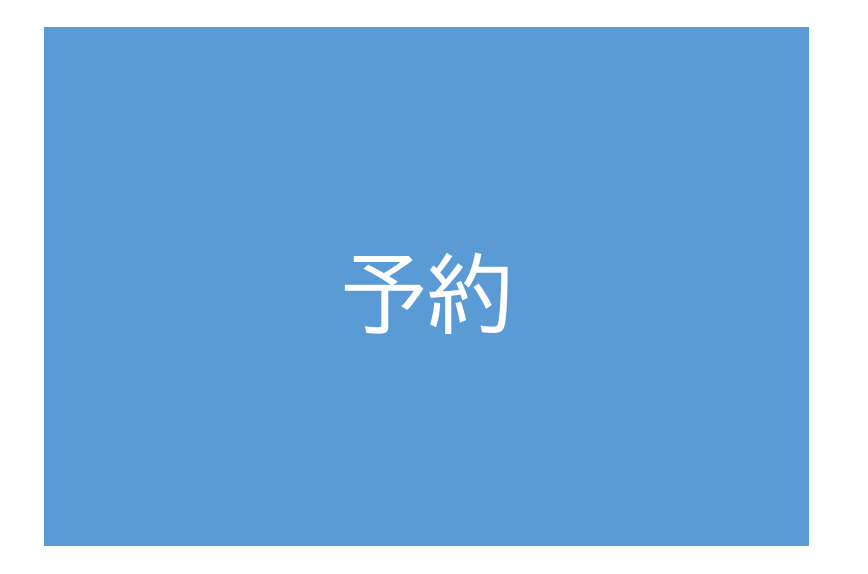

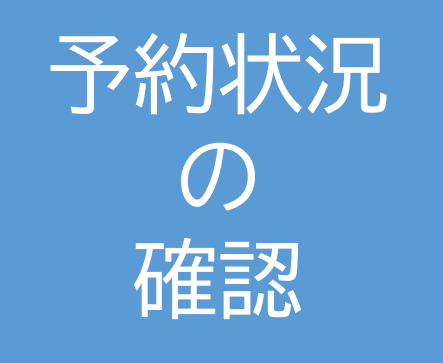

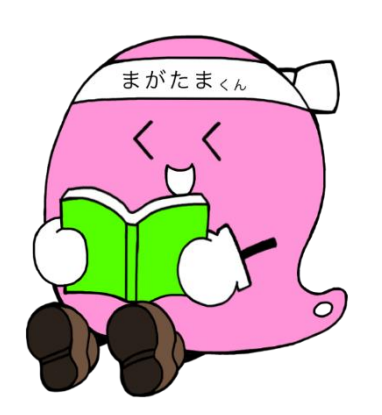

予約をする

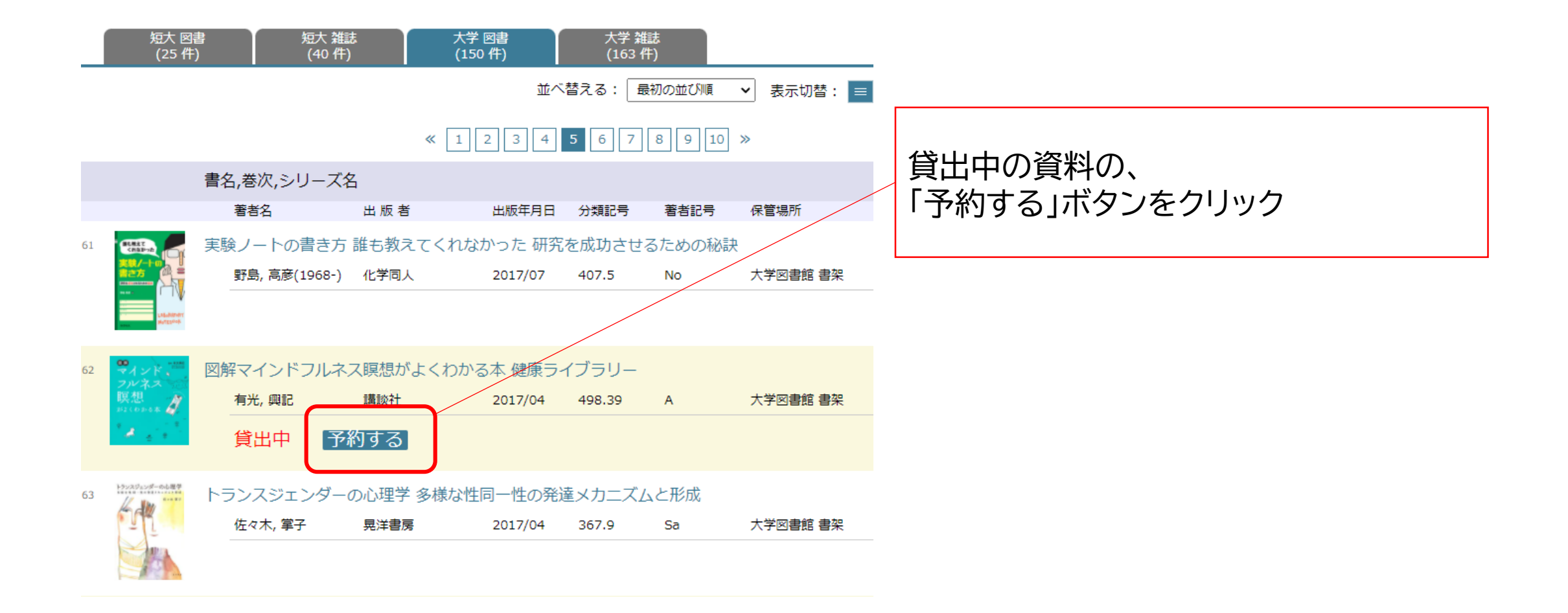

## ID、パスワードを入力 既にログインされている場合、この画面は表示されません。

## マイライブラリ ※試行運用中

マイライブラリでは下記のことが可能です。 ・現在借りている本の返却日確認 ・借りている本の延長

- 
- ・予約
- ・予約した本の状況の紹介

※ID、パスワードは図書館では再発行できません。 お忘れの際は、情報ヤンターまでお問合せください。

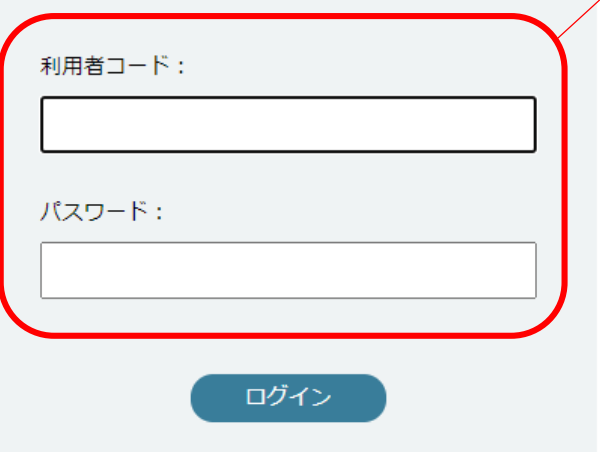

## ID、パスワードは、 玉手山学園情報システム共通ID、パスワードです。 例:学生(学生番号) ※ID、パスワードをお忘れの際は、情報センターまでお問合せください。 即時発行はできません。

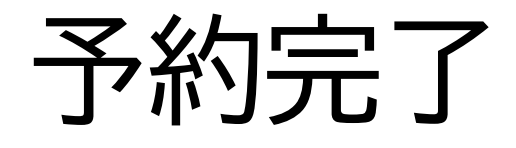

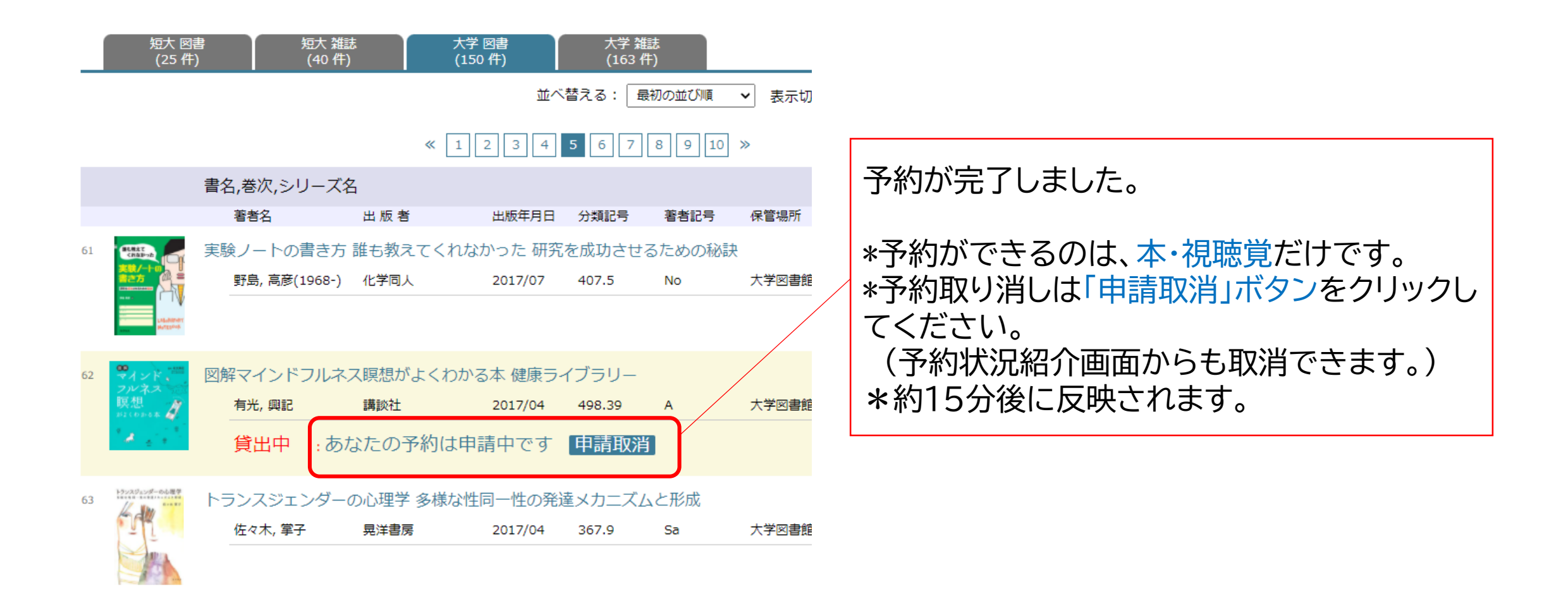

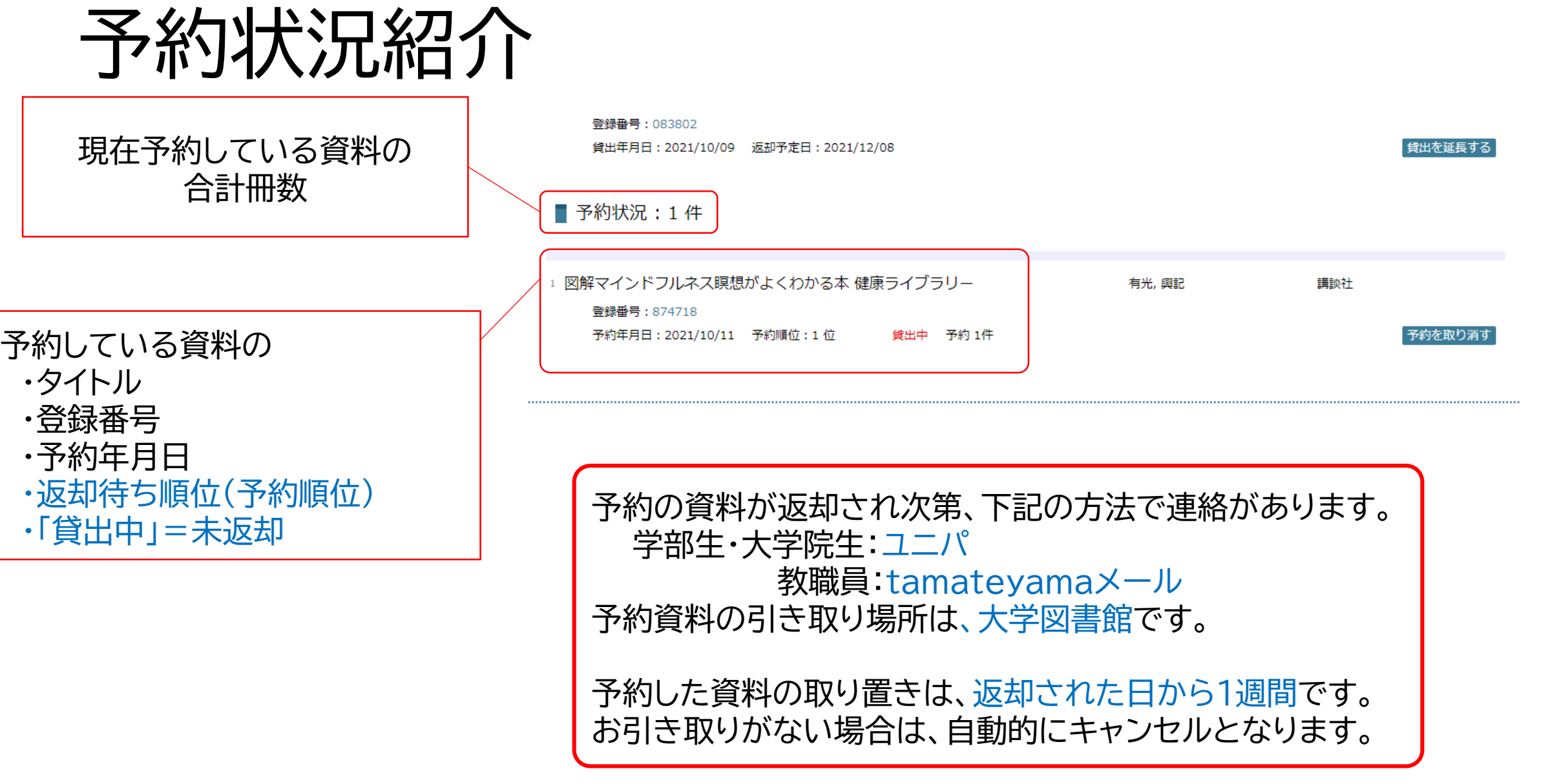